# **Thunderbolt SW and FW Install How To Guide**

### **Setup Steps overview**

Refer to the readme for each package for installation instructions

- 1) Install Thunderbolt SW (If silently installing, issue a reboot cmd after install).
- 2) Install Thunderbolt FW (If silently installing, check charging status or plug in AC manually).

#### **Silent Install Options**

Refer to this site for cmd line install options for silent installs of Lenovo software and drivers.

[https://download.lenovo.com/cdrt/tools/drivermatrix/dm\\_2.html](https://download.lenovo.com/cdrt/tools/drivermatrix/dm_2.html)

#### **For Intel Thunderbolt Software use the following to extract the package and install silently**

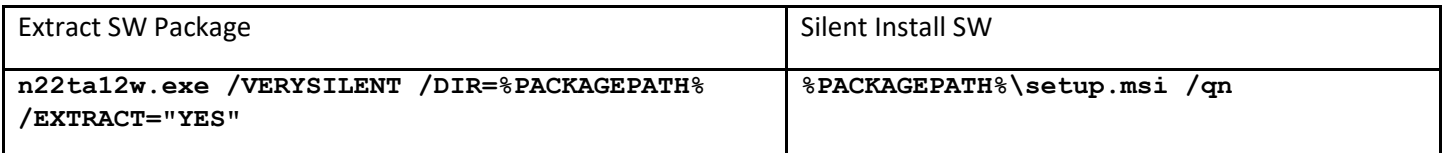

**For Intel Thunderbolt FW use the following to extract the package and install silently**

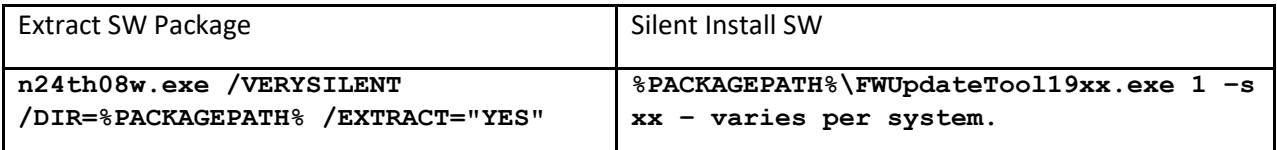

#### **Prerequisites:**

- o Latest Intel Thunderbolt Software must be installed prior to FW update.
- o Must be executed with Admin privileges.
- o AC Power must be plugged into the system prior to update.

IT teams can use a script to query wmi to get battery status prior to install.

*WMIC Path Win32\_Battery Get BatteryStatus* 

A return of 2 is charging. WMI will return 2 values if 2 batteries are present.

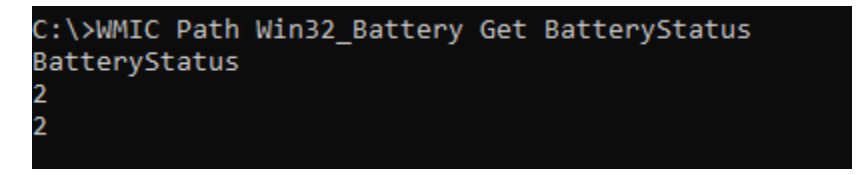

## **Thunderbolt Firmware Error and Return Codes**

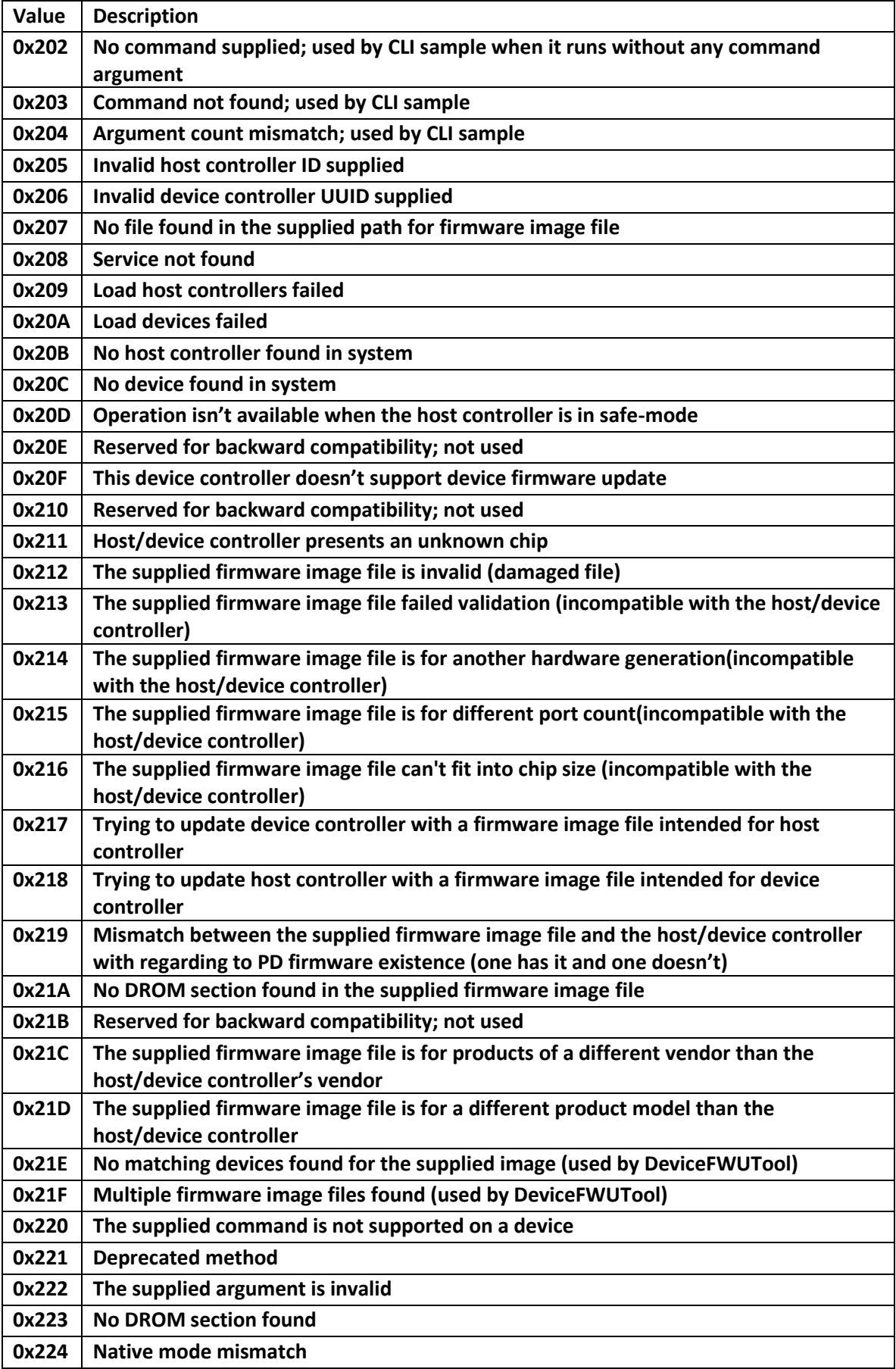

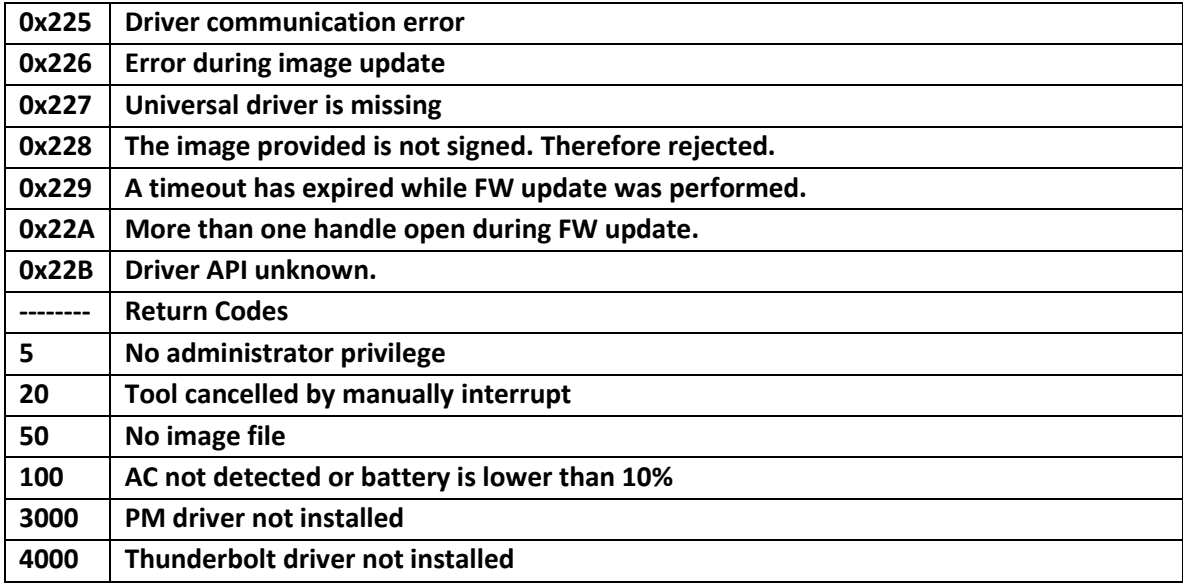